# **SIEMENS**

**Siemens PLM** Software

Greater China Technical Tips & News Hot Line:800-810-1970

2020-6-14

#### **Siemens PLM Software** 技術技巧及新聞

歡迎流覽《Siemens PLM Software 技術技巧及新聞》,希望它能成為 Siemens PLM Software 技術支援團隊將 Siemens PLM Software 最新產品更新、技術技巧及新聞傳遞給用戶的一種途徑

### **Date: 2020/06/12**

## **Teamcenter Tips**

## **1. ID** 創建規則中無法增加客制化的屬性

### 軟體版本:

TC11.\*

## 問題 **:**

在定義新的 ID 創建規則時, 客制化的 ID 創建器無法為串聯規則增加屬性

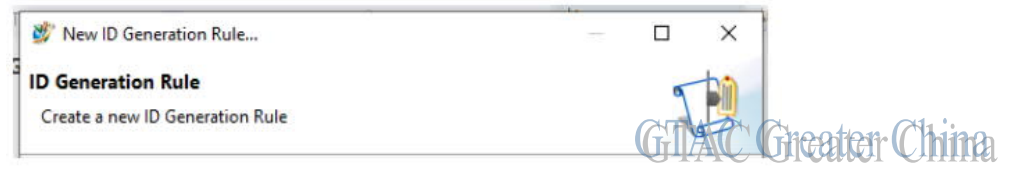

只能看到開箱即用的屬性

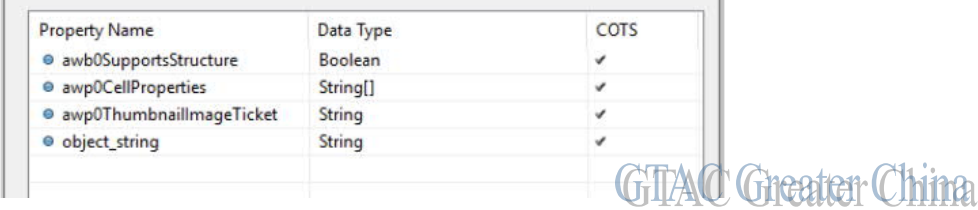

## 解決辦法:

新建 ID 創建規則時, ID 創建器欄位預設值為 Fnd0BaseIdGenerator。 此處需要設置為使用者客制化的 ID 創建器物件

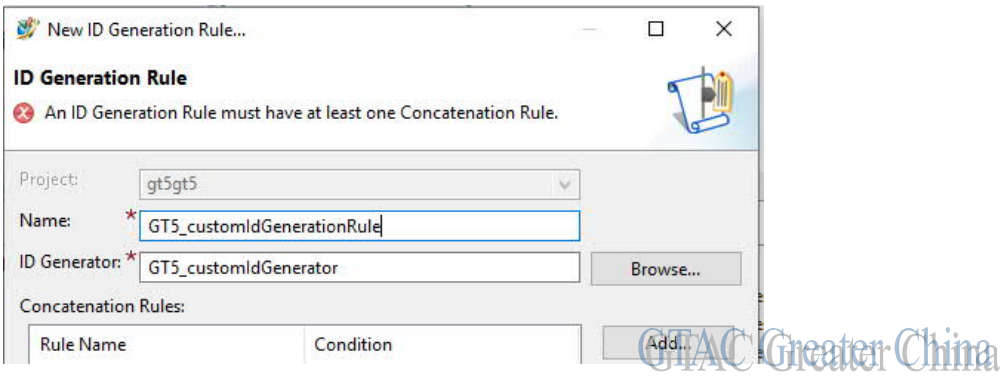

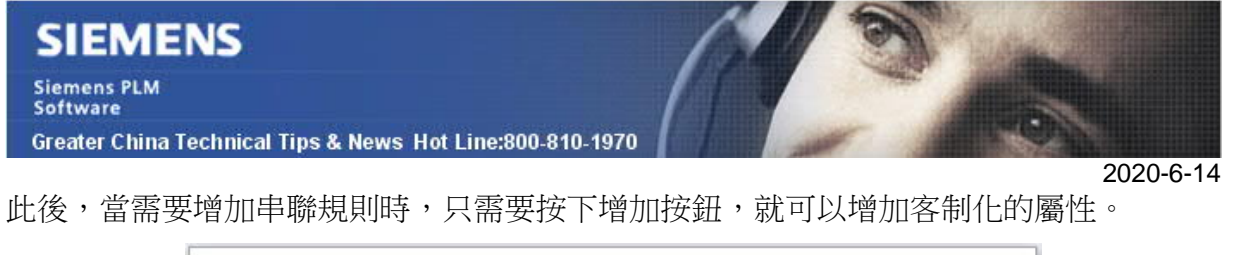

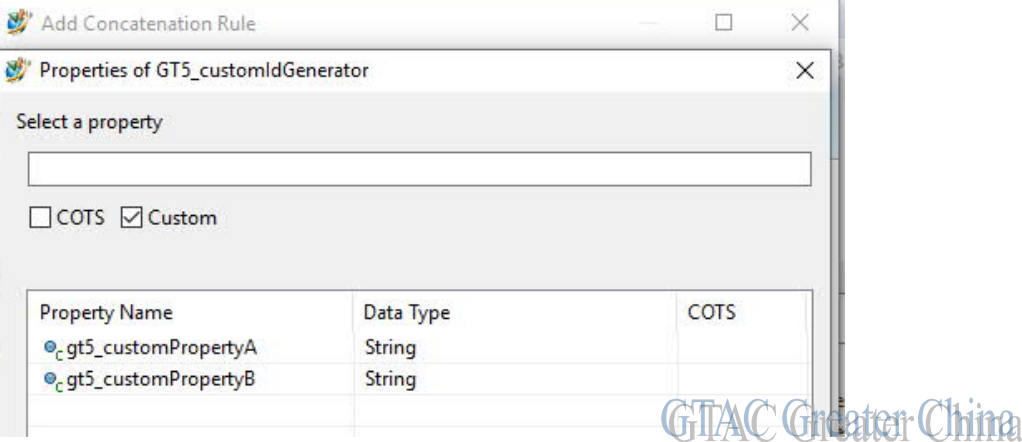

# **2.** 執行 **audit\_purge** 工具時間格式錯誤**.**

## 問題**:**

執行 audit\_purge 工具時,遇到時間格式的錯誤:

>audit\_purge -u=infodba -p=\*\*\*\*\*\* -g=dba -logtype=Fnd0GeneralAudit -archive archivelocation=D:\temp\wf\_archive -created\_before=13-04-15,18:00

#### 錯誤資訊如下:

 ERROR - 2019/11/22-17:03:37.283 UTC - NoID - 38053: Specified value 04 is not a valid month. - DATE\_convert\_format\_date\_to\_date\_t received error from DATE\_string\_to\_date on '13-04-15,18:00' format '%d-%b-%Y %H:%M' -Teamcenter.CoreModelGeneral.fclasses at d:\workdir\tc121w1213\_64\src\core\fclasses\iman\_date\_itk.cxx(1009)

ERROR - 2019/11/22-17:03:37.284 UTC - NoID - 515032: The given date is invalid.

#### 軟體配置**:**

Product: TEAMCENTER Application: AUDIT\_MANAGER Version: V12.1

#### 方法**:**

正確的時間格式為:dd-Mon-yyyy hh:mm

例如:

>audit\_purge -u=infodba -p=\*\*\*\*\*\* -g=dba -logtype=Fnd0GeneralAudit -archive archivelocation=D:/temp/wf\_archive -created\_before=13-APR-15,18:00

**SIEMENS Siemens PLM** Software Greater China Technical Tips & News Hot Line:800-810-1970

## **Tecnomatix Tips**

## **3.** 是否有命令列的方式刪除 **inactive sessions?**

#### 問題**/**症狀:

是否有命令列的方式, 刪除在 admin console 中找到的 inactive sessions?

#### **Hardware/Software Configuration**:

Platform: INTL64 OS: WINDOW OS Version: 2012\_R2 Product: TECNOMATIX Application: EM-SERVER Version: V\_UNKNOWN Function: ADMIN\_TOOLS

### 解決方法:

有的. 有個命令叫做 "eMServerAdmin.exe". 下面是運行這個命令的一個簡單例子:

eMServerAdmin -user administrator -killsessions

這樣就能殺死 inactive 的 'eMServer sessions'。

要殺死 active 的 sessions, 您仍然要在 AdminConsole UI 中做。

Greater China ME&S Service Team PRC Helpdesk (Mandarin): 800-810-1970/021-22086635 Taiwan Helpdesk (Mandarin): 00801-86-1970 HK Helpdesk (Cantonese): 852-2230-3322 Global Technical Access Center: http://www.siemens.com/gtac Siemens PLM Software Web Site: http://www.plm.automation.siemens.com Siemens PLM Software (China) Web Site: http://www.plm.automation.siemens.com/zh\_cn/

此e-mail newsletter 僅提供給享有產品支援與維護的Siemens PLM 軟體使用者。當您發現問題或 希望棄訂,請發送郵件至 helpdesk cn.plm@siemens.com聯繫,如棄訂,請在標題列中注明"棄 訂"

2020-6-14